#### ВАЛЕРИЙ ОЧКОВ

### для студентов, **инженеров** и конструкторов

Интерфейс Mathcad - проблемы и решения

Советы пользователям Mathcad

Критический анализ встроенных средств решения инженерных и учебных задач

Инженерные аспекты решения<br>алгебраических и дифференциальных<br>уравнений и задач оптимизации

Построение «инженерных» графиков

Статистическая обработка данных

Публикация Mathcad-расчетов в Интернете

### Mathcad 14 для студентов, инженеров и конструкторов

### Валерий Очков

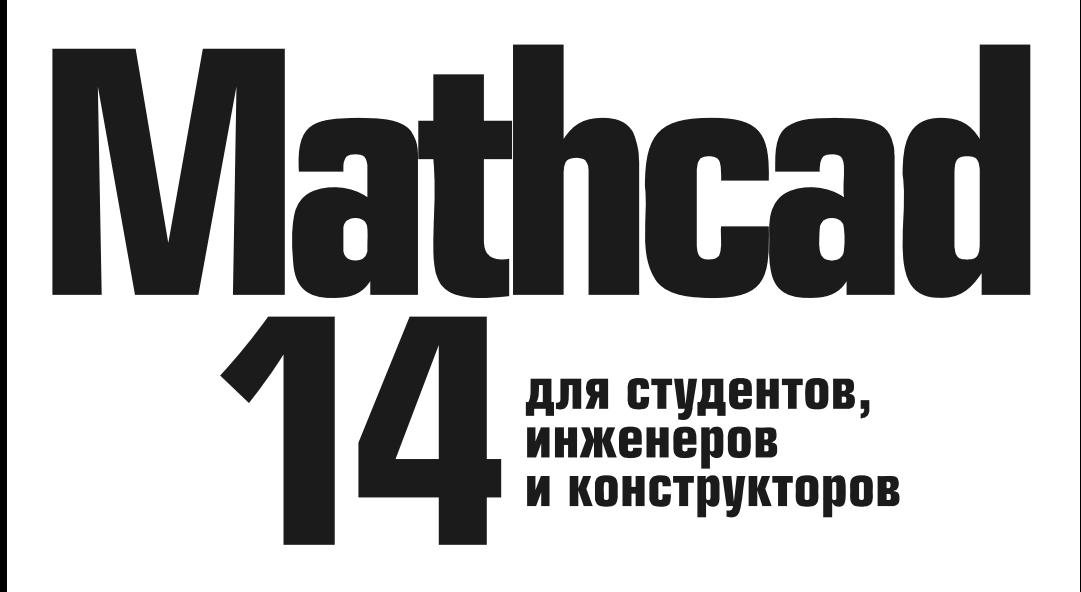

Санкт-Петербург «БХВ-Петербург» 2007

УЛК 681.3.06 ББК 32.973.20<br>
О-94 С<br>
О-94 Б<br>
То со 33<br>
ос н со н со н д ва<br>
тр д ва<br>
Санитар ББК 32.973.26-018.2

 $0.94$ 

#### Очков В. Ф.

 О-94 О-94 Маthcad 14 лля студентов, инженеров и конструкторов. - СПб.:

О-94<br>
О-94 Маth<br>
БХВ-Пет<br>
БХВ-Пет<br>
ISBN<br>
Возм<br>
техничес<br>
систем (<br>
зация, ма<br>
статисти<br>
нечеткие<br>
структур<br> грумтир<br> докумен<br> докумен<br> ванием т  $\sigma_{\rm NBA}$  (1806) 9775-3002-31 -368 с. им.<br>
1886-19775-0129-3 - Висопологии дирокальнострированы на примерах решение<br>
Textamecroscorum Mathead 14 проислистрированы на примерах решение<br>
стеклистика, инженеров, може подвиг БХВ - 1975-1912<br>
БОЗМОЖНОСТИ Mathead 14 произлисты Mathead 14 произлисты Mathead 14 произлисты и учебных<br>
системы (алгебраических и диффере<br>
зация, математическое моделирован<br>
ситательствеских данных, анимольная ма<br>
стр Возможности Mathead 14<br>
нических, инженерных и<br>
тем (алгебраических и д<br>
ия, математическое моде<br>
титем иножества, символ<br>
уктурирования, отладки<br>
мированию для Mathead<br>
мированию для Mathead<br>
мированию для Mathead<br>
Для елестем (алгебранисских и дифференциальных), построение графикиса, они и учебных день и учебных день и учебных день и учебных день и учебных день и собереских день и учебных задачих и собересного содер и при при программ

Для широкого круга пользователей Mathcad

УДК 681.3.06  $656$  32.973.26-018.2

#### $\overline{a}$ Группа подготовки издания:

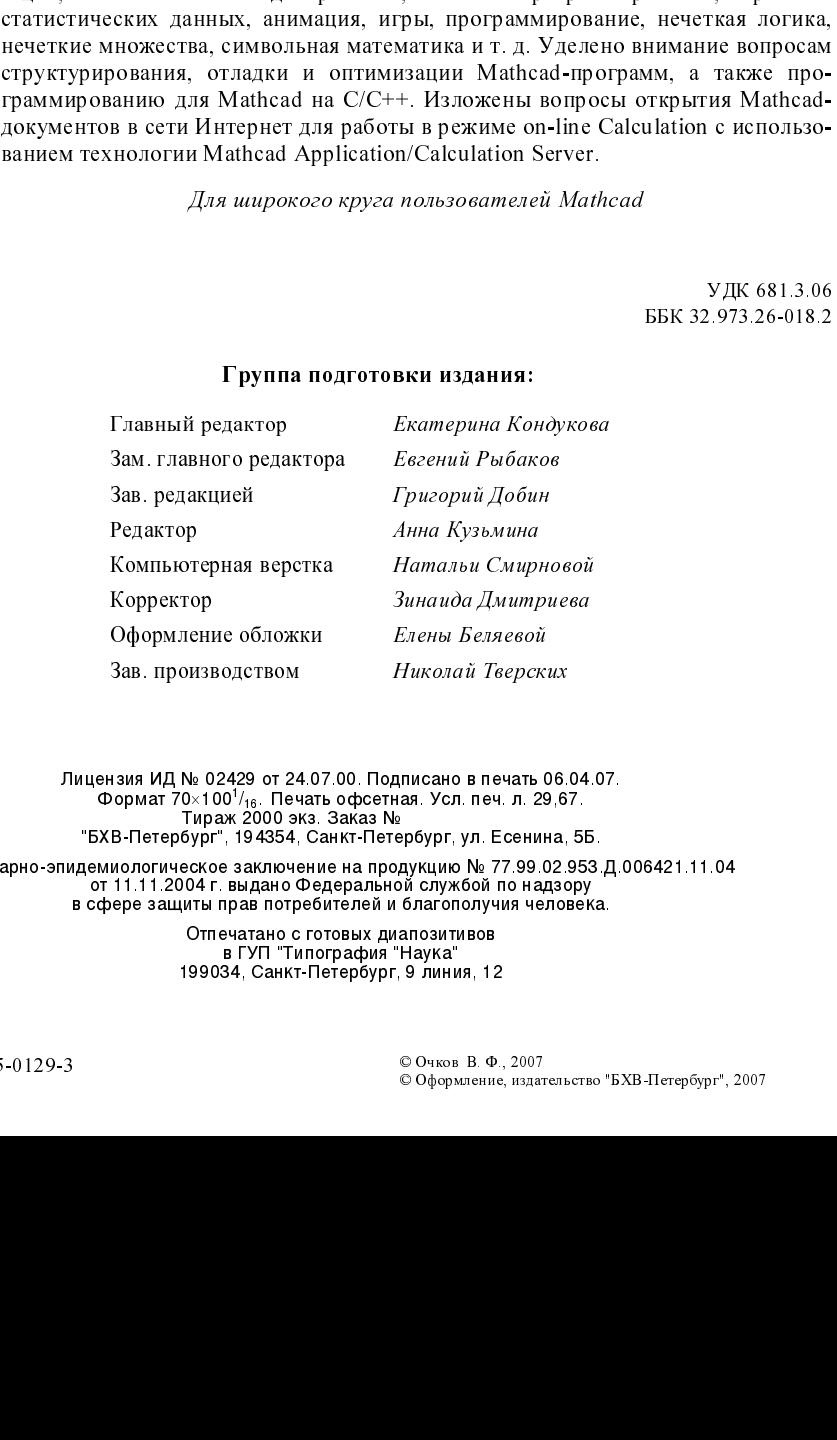

Ëèöåíçèÿ ÈÄ ¹ 02429 îò 24.07.00. Ïîäïèñàíî â ïå÷àòü 06.04.07. Ôîðìàò 70×100<sup>1</sup> /16. Ïå÷àòü îôñåòíàÿ. Óñë. ïå÷. ë. 29,67. Òèðàæ 2000 ýêç. Çàêàç ¹ "ÁÕÂ-Ïåòåðáóðã", 194354, Ñàíêò-Ïåòåðáóðã, óë. Åñåíèíà, 5Á.

Санитарно-эпидемиологическое заключение на продукцию № 77.99.02.953.Д.006421.11.04<br>от 11.11.2004 г. выдано Федеральной службой по надзору гот талта 2004 г. айдано Федеральной олужоой но надзору<br>в сфере защиты прав потребителей и благополучия человека.

Отпечатано с готовых диапозитивов<br>В ГУП "Типография "Наука" 199034, Санкт-Петербург, 9 линия, 12

# Оглавление

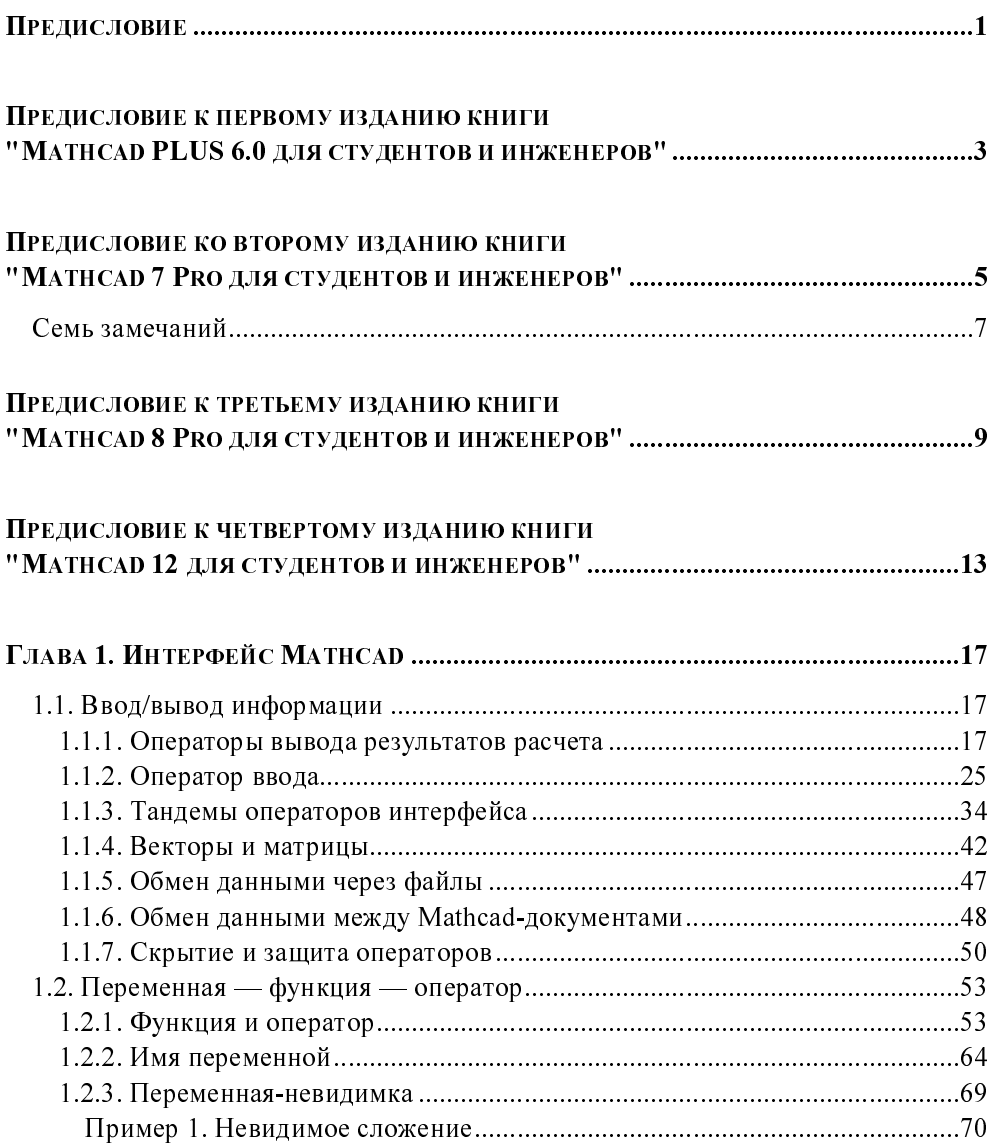

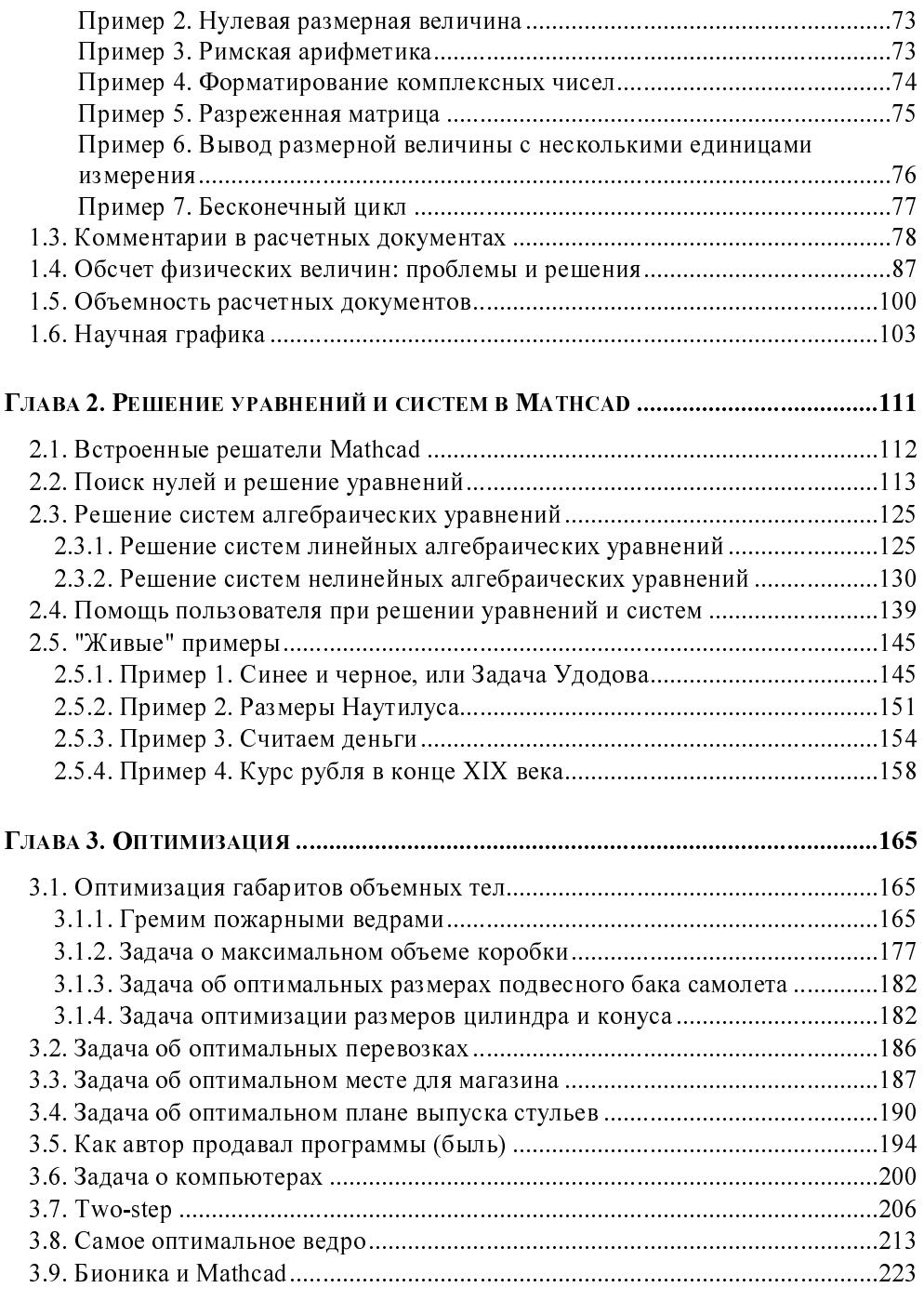

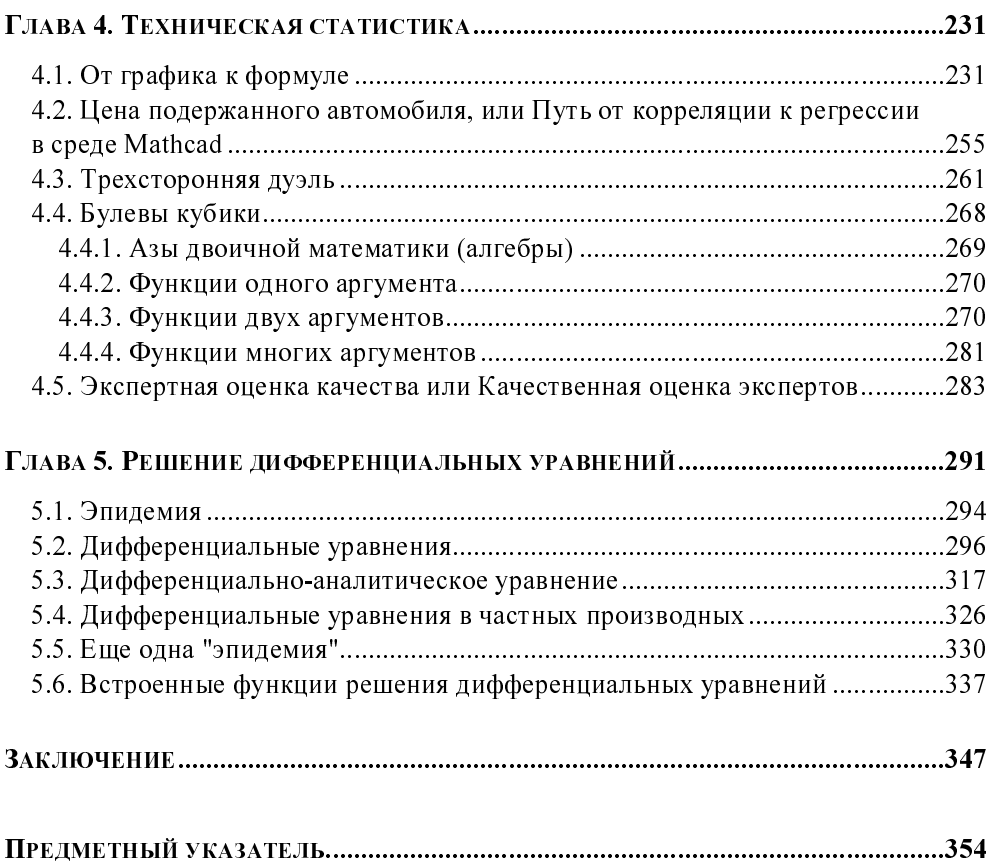

## Предисловие

Стало уже традицией издательства "БХВ-Петербург" к выходу очередной версии популярного программного продукта, в частности, математической программы Mathcad выпускать в свет книгу, посвященную новинке. Книга, которую читатель держит в руках, описывает последнюю версию Mathcad -Mathead 14

Книга продолжает серию автора под названием "Mathcad для студентов и инженеров" (см. ниже предисловия к предыдущим книгам серии и сайты других книг автора http://twt.mpei.ac.ru/ochkov/work2.htm). Но название ланной книги (серии) слегка изменено. Дело в том, что в 2006 году сам пакет Mathcad и фирма, его поддерживающая, были приобретены фирмой РТС (www.ptc.com) — мировым лидером программных разработок для конструкторов, разработок группы CAD — computer-aided design — проектирование с помощью компьютера - САПР (системы автоматизированного проектирования). Так что у окончания имени программы Mathcad появился еще один смысл, еще одно важное наполнение.

Одна из целей этого приобретения — интеграция пакета Mathcad, который уже давно стал неким стандартом инженерных и научно-технических расчетов, с пакетом Pro/ENGINEER — другим мировым стандартом, но уже в другой, смежной отрасли инженерного и конструкторского творчества - в системах автоматизированного проектирования (САD — САПР). Интеграция этих двух программных продуктов находится в стадии становления, хотя накоплено уже большое количество Mathcad-документов по прочностным и конструкторским расчетам. Некоторые из них описаны в этой книге и на сайте, ее поддерживающем — http://twt.mpei.ac.ru/ochkov/Mathcad 14.

Кстати, о сайте книги, в частности, и об Интернете в целом. Данная книга заметно "похудела" по сравнению с предыдущими книгами серии. Тому несколько причин. Во-первых, хотелось, чтобы ее цена оставалась приемлемой для "студентов, инженеров, конструкторов" и других представителей "творческой технической интеллигенции" (школьники, аспиранты, учителя, преподаватели вузов и, вообще, все те, кто интересуется компьютерной математикой и компьютерным конструированием). Во-вторых, многие материалы книги по ряду причин были перемещены на сайт. Это разделы, устаревшие в новой версии Mathcad, но вполне работоспособные в предыдущих версиях (Mathcad 11/12/13), описания, касающиеся технологии Mathcad Application/ Calculation Server (MA/CS — www.vpu.ru/mas) и вообще, материалы, где много рисунков, которые лучше всяких текстов поясняют те или иные приемы работы с Mathcad, содержат некий дискуссионный материал, описывают недокументированные приемы и т. д. И, конечно, с сайта книги можно скачать ее задачи (Mathcad-файлы), поработать с примерами книги в интерактивном режиме по технологии MA/CS, не ставя сам пакет Mathcad на свой компьютер. Сайт книги сам во многом "интерактивен" — читательские отклики и новые примеры непрерывно дополняют данное сетевое продолжение книги. Так что: "Добро пожаловать!" — http://twt.mpei.ac.ru/ochkov/Mathcad 14.

У пакета Mathcad 14 сменился не только хозяин, но и символьное ядро. Раньше (в версиях Mathcad с 5-й по 13-ю) использовалась математика компьютерных аналитических преобразований из пакета Maple, а теперь (Mathcad 14) — из пакета MuPAD. "Проблемы и решения", связанные с этим переходом, затронуты в книге и более подробно описаны на сайте.

Сроки написания книги, вернее, переработки рукописи предыдущей книги данной серии были сжатые: конец тестирования бета-версии, изучение финальной версии (март 2007) — выход книги в печать (апрель 2007). Поэтому автор просит его простить за возможные неточности и недоработки и будет рад услышать замечания и пожелания по книге - mail@bhv.ru.

Автор расширяет круг людей, которым он благодарен за помощь в написании книги и которые перечислены в предисловиях к предыдущим изданиям. Но автор делает upgrade этим благодарностям, а именно дополнительно выражает глубокую признательность Бобу Гаутиеру (Bob Gauthier - PTC), Арсению Тарасову, Игорю Кудрявцеву, Владимиру Краюшкину (PTC/Russia), Вячеславу Климову и Александру Терентьеву (фирма ПТС).

Март 2007

## Предисловие к первому изданию книги "Mathcad PLUS 6.0 для студентов и инженеров"

Рассказывают такую историю. Воздушный шар вырвался из облаков. Летящие увидели на земле человека и закричали: "Где мы находимся?!" "Вы находитесь в корзине воздушного шара", - таков был ответ. Его дал матема-Только от математика можно услышать совершенно точный THK. совершенно бесполезный ответ<sup>1</sup>.

Книги, просто информирующие читателя о новых программных продуктах, подобны ответу математика если не своей точностью, то своей бесполезностью. Часто вместе с такой книгой выходит новая версия программы с новыми возможностями, требующая нового анализа (феномен света угасшей звезды). Это одна из причин, почему автор отошел от традиционного описания пакета Mathcad

С другой стороны, автор понимает, что стиль этюдов (из которых составлена книга) не всегда импонирует читателю издательства "КомпьютерПресс", привыкшему к краткому, четкому и в то же время по возможности полному изложению. Поэтому книга состоит из двух частей.

В первой собраны этоды<sup>2</sup>. Что это такое? На языке музыкантов и шахматистов "этюд" - это небольшое упражнение для отработки некоторых элементов игры. В этюдах этой книги ставится цель не научить желающих работать в программной среде Mathcad (это все равно, что учить плавать вдали от бассейна), а показать идеологию работы с Mathcad. Делается это по возможности на несложных и понятных примерах, затрагивающих актуальные вопросы вычислительной математики (решение уравнений и систем - алгебраиче-

Читатели прислали автору другие варианты этого анекдота о математиках. Вариант с примесью черного юмора. Похороны. Прохожий спрашивает: "Кого хоронят?". Математик показывает: "Вон того - кто в гробу лежит!" Вариант военно-математический. Группа туристов немного заблудилась и спрашивает у прохожего: "Мы правильно идем к электричке?". Прохожий (а это был преподаватель математики в военном училище) отвечает: "Нет, неправильно. Во-первых, не в ногу, а во-вторых, не строем!".

В данном издании книги автор отказался от слова "этюд" и вернулся к более привычному "глава".

ских и дифференциальных, оптимизация, статистика, математическое моделирование, техника символьных преобразований, игры и т. д.).

У художников слово "этюд" означает зарисовку, представляющую собой часть будущей большой картины. Математические этюды книги являются не только упражнениями, но и своего рода зарисовками, где внимательный читатель сможет найти немало полезных советов и интересных идей, которые пригодятся ему в дальнейшем при написании больших Mathcad-полотен.

"Старая песня на новый лад" — так можно перевести английское слово "remake". Этот прием особенно популярен в кинематографе. Берется старый фильм, вернее, старый, уже отснятый сценарий, по которому снимается новая версия кинокартины. Технология remake применяется и в программировании, когда, например, DOS-версия какой-либо программы переписывается для Windows. Использовал его и автор: некоторые этюды книги, уже опубликованные, в частности, в журнале "КомпьютерПресс" в виде статей, в книге подвергаются операции remake. В связи с этим автор просит у читателей прощения за возможные повторы и за самокомпиляцию.

У второй части книги (приложение) другой автор и другой стиль: фирма Street, Cambridge, MathSoft. Main Massachusetts. Inc.  $(101,$  $U.S.A.$ www.mathsoft.com) предоставила для данной книги справочный материал из Руководства пользователя пакета Mathcad.

Автор выражает глубокую признательность:

- Н. А. Сливиной, прекрасному математику и милой женщине за по- $\Box$ мощь в подготовке статей, легших в основу книги. Наши с Натальей Александровной дискуссии о месте компьютера в преподавании математики выплеснулись на эти страницы;
- Игорю Павловичу Боровикову директору фирмы SoftLine;  $\Box$
- Стивену Финчу (Steven Finch) и Робу Дули (Rob Dooly) сотрудникам  $\Box$ фирмы Mathsoft, Inc.;
- Л. Зайцевой, Т. Лоскутовой, Д. Григорян, О. Новиковой, М. Панько,  $\Box$ Ю. Бакластову, В. Сабанину, А. Кузьмину, В. Усенко, Ю. Кичатову, А. Очкову, А. Солодову, Е. Шавшиной и всем студентам Московского энергетического института — слушателям курса "Информатика", общение с которыми помогло автору написать данную книгу.

## Предисловие ко второму изданию книги "Mathcad 7 Pro для студентов и инженеров"

В настоящее время для научно-технических расчетов на компьютерах все чаще и чаще используются не традиционные языки программирования и не электронные таблицы, а специальные математические программы типа Mathematica, MatLab, Maple, Mathcad, Gauss, Reduce, Eureka и др.

Математические пакеты, в особенности Mathcad — самый популярный пакет из вышеперечисленного списка, - позволяют специалистам в конкретной научно-технической области очень быстро освоить работу на компьютере и реализовать на них математические модели, не вдаваясь в тонкости программирования на традиционных языках (Fortran, C, Pascal, BASIC и др.).

Вот конкретные преимущества работы в среде математической программы Mathcad:

- математические выражения в среде Mathcad записываются в их общепри- $\Box$ нятой нотации: числитель находится сверху, а знаменатель - внизу; в интеграле пределы интегрирования также расположены на своих привычных местах. Казалось бы, это все мелочи, никак не влияющие на вычислительный процесс. Но!.. Программа должна быть понятной не только для компьютера, но и для человека. Пользователь, читая распечатку принтера или глядя на дисплей, видит, что данная величина записана в числителе и ее увеличение приводит к возрастанию всего выражения. А это очень важно при анализе математических моделей, форма и содержание которых едины;
- в среде Mathcad процесс *создания* "программы" идет параллельно с ее  $\Box$ отладкой. Пользователь, введя в Mathcad-документ новое выражение, может не только сразу подсчитать, чему оно равно при определенных значениях переменных, но и построить график или поверхность, беглый взгляд на которые может безошибочно показать, где кроется ошибка, если она была допущена при вводе формул или при создании самой математической модели. "Отладочные" фрагменты можно оставить в готовом документе для того, чтобы, например, еще раз убедить воображаемого или реального оппонента в правильности модели;
- в пакет Mathcad интегрирован довольно мощный математический аппа- $\Box$ рат, позволяющий решать возникающие проблемы без вызова внешних процедур. Вот неполный перечень вычислительных инструментов, доступных в среде Mathcad:
	- решение алгебраических уравнений и систем (линейных и нелинейных);
	- решение обыкновенных дифференциальных уравнений и систем (задача Коши и краевая задача);
	- решение дифференциальных уравнений в частных производных;  $\bullet$
	- статистическая обработка данных (интерполяция, экстраполяция, аппроксимация и многое другое);
	- работа с векторами и матрицами (линейная алгебра и др.);
	- поиск минимумов и максимумов функциональных зависимостей;
- $\Box$ пакет Mathcad дополнен справочником по основным математическим и физико-химическим формулам и константам, которые можно автоматически переносить в документ без опасения внести в них искажения, увы, нередкие при ручной работе;
- к пакету Mathcad можно приобрести те или иные электронные учебники  $\Box$ по различным дисциплинам: решение обыкновенных дифференциальных уравнений, статистика, термодинамика, теория управления, сопротивление материалов и т. д. Прежде чем решать возникшую проблему, пользователь может изучить электронный учебник и перенести из него в свой документ нужные фрагменты, отдельные формулы и константы;
- $\Box$ решая поставленную задачу, пользователь может вводить не только числовые значения переменных, но и дополнить их размерностями. При этом пользователь вправе выбирать и систему единиц (СИ, кг-м-с, г-см-с, британская), и конкретные размерности (мм, дюймы, футы и т. д.): система Mathcad в них сама разберется и выдаст ответ с заданной пользователем размерностью;
- система Mathcad оборудована средствами анимации, что позволяет реа- $\Box$ лизовать созданные модели не только в статике (числа, таблицы, графики), но и в динамике (анимационные клипы);
- в систему Mathcad интегрированы средства символьной математики, что □ позволяет решать поставленные задачи (этап задачи) не только численно, но и аналитически:

не выходя из среды Mathcad, возможно открывать новые документы на  $\Box$ других серверах и пользоваться преимуществами информационных технологий, предоставляемых Интернетом.

Кроме того, не следует забывать, что пакет Mathcad — это полноценное Windows-приложение. Решая поставленную задачу, можно в статике (через буфер обмена Windows) или в динамике (OLE-технология) передать данные в среду другой программы (в среду языка Fortran, например) и там решить часть задачи.

Форма этой книги двояка. С одной стороны, она является исправленным, переработанным и существенно дополненным изданием первой книги автора по Mathcad (см. предисловие к ней). С другой стороны, данную книгу можно считать новым изданием по новейшему программному продукту Mathcad 7 Pro фирмы Mathsoft, Inc. Так или иначе, автор надеется, что эта книга, как и предыдущая, будет принята читателем.

#### Семь замечаний

Итак...

- Автор, естественно, постарался исправить ошибки и опечатки первого  $\mathbf{1}$ . издания. В этом ему помогли знакомые и незнакомые коллеги, которым автор безмерно благодарен.
- В качестве официального бета-тестера автор участвовал в испытаниях 2. бета-версии Mathcad 7. Это позволило ему, во-первых, заглянуть в "кухню" фирмы MathSoft, а во-вторых, заранее (до выхода программного продукта) основательно "обыграть" новинки Mathcad 7 Pro.
- $3<sub>1</sub>$ Не оставлена без внимания и предыдущая версия Mathcad — Mathcad PLUS 6.0. Дело в том, что Mathcad 7 предъявляет высокие требования к компьютеру (Windows 95, 16 Мбайт ОЗУ и др.). Книга адресована студентам и инженерам, для многих из которых по техническим причинам даже Windows  $3.x$  недоступен. Есть, кстати, и DOS-версия Mathcad, работающая и на IBM без винчестера, и с 1 Мбайт оперативной памяти. Почти все задачи книги (кроме тех, которые помещены в этюдах 6 и 7) работают и в среде Mathcad под управлением DOS.
- $\overline{4}$ Автор активно включился в процесс формирования "мирового решателя" задач с использованием Mathcad: все программы книги размещены на серверах.
- $5.$  Книга имеет гриф учебного пособия, поэтому при ее переработке были учтены те трудности, с которыми студенты сталкивались при освоении<br>Марквал в полезном политических Mathcad с помощью данной книги.
- 6. Одновременно с написанием книги автор создавал обучающий мультимедийный курс.<br>Автор будет благодарен за замечания и пожелания по книге, которые
- 7. Автор будет благодарен за замечания и пожелания по книге, которые просит направлять по обычной (111250, Россия, Москва, Красноказарменная, 14, мэт, тыт) или по электронной (**ochkov@twt.mpci.ac.ru**) почте.<br>И последнее замечание. Люди, много работавшие с языком Fortran, знают,

что это не просто язык кодирования алгоритмов, а целый мир со своими судьбами, легендами, удачами и неудачами... Среду Mathcad можно и нужно рассматривать не только как среду программирования, но и как некую сферу культуры, составляющую пласт мировой культуры. Эту идею автор постарался пронести сквозь книгу, которую можно и нужно рассматривать не только как учебное пособие по популярной программной среде, но и как только как учебное пособие по популярной программной среде, но и как сборник рассказов об околокомпьютерной жизни.

Ноябрь 1997

## Предисловие к третьему изданию книги "Mathcad 8 Pro для студентов и инженеров"

Форма этой книги двояка.

С одной стороны — это исправленное и дополненное переиздание двух предыдущих книг автора, вышедших в издательстве "КомпьютерПресс" в 1996 г. ("Mathcad PLUS 6.0 для студентов и инженеров") и в 1998 г. ("Mathcad Pro 7 для студентов и инженеров" - см. ранее предисловия к ним). Была даже идея сделать такую обложку книги: в названии не прописывать номер версии Mathcad, а поместить рамку, в которую вставляются таблички с номерами: 6.0 PLUS, Pro 7, Pro 8 и т. д. Так на футбольном поле фиксируются голы.

С другой стороны, автор дополнил книгу новыми примерами и главами, расширяющими представление о Mathcad как об универсальном пакете решения разнообразных задач: чисто математических, физических, экономических и т. д. Описаны возможности Mathcad в формализации нечеткой логики и нечетких множеств, даны приемы структурирования Mathcad-программ, их отладки и оптимизации, детально описан процесс создания с помощью языка С новых встроенных Mathcad-функций и многое другое.

Кроме того:

Большое внимание, естественно, уделено новым возможностям "заглав- $1_{\cdot}$ ной" версии Mathcad - Mathcad 8 Pro: описана методика и функции решения оптимизационных задач, детализированы более гибкие инструменты поиска корней уравнений и систем, представлена расширенная трехмерная графика и др. Автор тестировал бета-версии программы<sup>1</sup>. Замечания по программе были сообщены разработчикам, а сам диалог автора с фирмой MathSoft в какой-то мере был отображен в этой книге.

Это мог сделать любой пользователь Mathcad, ухитрившийся скачать по адресу beta.mathsoft.com 32-мегабайтную программу. Автор рекомендует заглядывать в это место Интернета - вот-вот там появится бета-версия Mathcad 2000!

- Сушественно изменена форма иллюстраций книги. Теперь это не распе- $2^{\circ}$ чатки Mathcad-документов, а копии экрана дисплея (и даже коллажи нескольких копий<sup>2</sup>) с сообщениями самой системы Mathcad и с комментариями автора, поясняющими Te или иные особенности лиалога пользователя с компьютером. Операторы с белым фоном прописаны на сером (режим View Region — просмотр областей), что, по мнению автора, также повышает "читабельность" рисунков с задачами книги.
- Книга получила гриф учебного пособия для студентов математических и  $3<sub>1</sub>$ инженерных специальностей высших учебных заведений. В связи с этим (скорее для этого) автор дополнил книгу и примеры книги несколько "разжеванными" с методической точки зрения материалами, которые могут показаться лишними для тех, кто уже знаком с компьютером.
- $4_{-}$ Данная книга — это не только и не столько книга о программном обеспечении компьютера, но и книга "за жизнь". Автор постарался (ухитрился; насколько удачно - судить читателю) поднять и "околокомпьютерные" и даже "далекооткомпьютерные" проблемы (конфликты современного мира, компьютерное пиратство, налоговая система, компьютер в системе математического образования и т. д. и т. п.).
- Книга ни в коем случае не "тянет" на всеобъемлющее справочное посо- $5<sub>1</sub>$ бие по пакету Mathcad. В этом автора упрекают некоторые читатели: "Вместо того чтобы просто перевести документацию по Mathcad и опубликовать ее, Вы "гремите" пожарными ведрами и упражняетесь "на купце и сукне". Автор отвечает таким читателям, что "чукча" не переводчик, а "писатель", пардон, "компьютерный писатель" (см. сноску 45 в этюде 7).
- Автор при работе над этой книгой впервые по-настоящему вкусил плоды 6. Интернета: большинство замечаний и пожеланий по предыдущим изданиям книги пришло в электронном виде. Вот три электронных адреса для общения с автором:
	- электронная почта: ochkov@twt.mpei.ac.ru;
	- персональная страничка автора: http://twt.mpei.ac.ru/ochkov;
	- папка, откуда можно скачать программы книги и другие интересные для читателя файлы: ftp://twt.mpei.ac.ru/ochkov/mathcad.

В одной копии невозможно иметь более одного сообщения об ошибке, более одного диалогового окна, поясняющего нюансы работы пользователя, и т. д.

Другие полезные Mathcad-адреса:

I

- $\Box$  сайт фирмы Mathsoft, Inc. разработчика Mathcad: www.mathsoft.com;
- $\Box$  сайт фирмы SoftLine российского представителя фирмы MathSoft, Inc. — www.softline.ru;
- персональная страничка Владимира Павловича Дьяконова, коллеги автора по написанию Mathcad-книг, которому автор безмерно благодарен за советы и поддержку — www.keytown.com/users/Dyak.

Автор настоятельно просит читателя ознакомиться с предисловиями к двум предыдущим изданиям книги (*см. ранее)*, которые также были переработаны и дополнены.

Февраль 1999

## Предисловие к четвертому изданию книги "Mathcad 12 для студентов и инженеров"

Что еще можно добавить предисловиям к предыдущим изданиям книги?! Было предложение назвать эту книгу "Mathcad для чайников" ("Mathcad for Dummies"). Но оно было отклонено по двум причинам — формальной и неформальной. Формальная причина заключается в том, что шаблон названий "...for Dummies" уже является чужой торговой маркой. Причина же "по делу" основывается на том, что книги с такими названиями как-то не подходят к математическим пакетам. Другое дело Word, Интернет или, на худой конец, Excel, а также сама операционная система Windows, без знания "чайничных" основ которой нельзя (трудно) изучить другие "чайничные" программы<sup>1</sup>. работающие под управлением Windows. Более того, этой книге скорее подходит название "Mathcad для умников (нечайников)", так как она в первую очередь адресована продвинутым пользователям Mathcad - пользователям, которые воспринимают этот пакет не только как инструмент решения учебных и инженерно-технических задач, но и как высокоинтеллектуальную игрушку: можно на компьютере быстро пройти все уровни в какой-нибудь "стрелялке", а можно решить в среде Mathcad очень запутанную задачу, раскрыть какие-либо тайные стороны этого пакета, о которых не ведают даже сами разработчики... Кроме того, шаблон названий "... для студентов и инженеров" можно также считать незарегистрированной (пока) торговой (книжной) маркой автора или издательства.

Автор хотел озаглавить книгу просто "Mathcad для студентов и инженеров" без конкретизации версии пакета, но его подправили люди, пекущиеся и о коммерческой стороне дела. Автор согласился с этим замечанием с учетом того, что он (автор) участвовал в тестировании всех пяти релизов бета-версии Mathcad 12 и знает эту программу (проблему) как бы изнутри. Опасение вызывает лишь тот факт, что новые версии Mathcad появляются уж очень часто и книги с конкретизацией версии Mathcad в названии часто не поспевают за

 $^{-1}$  Правильнее сказать так: "чайничную" часть серьезных, далеко не "чайничных" программ.

этим процессом — выходят одновременно или даже позже еще более новой версии Mathcad. В такой ситуации конкретизация версии может играть не "за", а "против" коммерческого успеха издания. Остается только надеяться, что эта книга не будет очередным "светом погасшей звезды". Тем более что она, честно говоря, не сильно привязана к Mathcad 12 и, автор надеется, ориентирована на "общематкадовские", "общекомпьютерноматематические", если так можно выразиться, ценности.

Конкретно по Mathcad 12. Но сначала общее замечание о том, что заставляет разработчиков выпускать новые версии программ, а пользователей в свою очередь приобретать их.

У разработчиков, конечно, главная мотивация - это доход от будущих продаж: они, ведь, работают в коммерческих, а не в благотворительных организациях<sup>2</sup>. Остальные основные причины таковы:

- алаптация новой версии к смене аппаратной и программной базы компь- $\Box$ ютеров, которая уже состоялась или вот-вот состоится;
- исправление выявленных ошибок и недоработок в текущей версии про- $\Box$ граммы;
- расширение функциональных возможностей программы за счет ввода  $\Box$ новых функций, операторов и команд меню, а также за счет большей интеграции с другими приложениями операционной системы.

А что заставляет пользователей приобретать новые версии программ или делать upgrade установленной на компьютере, в какой-то мере изменяя известному принципу, гласящему, что "лучшее — враг хорошего". Причины те же, какие были перечислены выше, за исключением, конечно, первой, основной. Но добавляются и другие:

- □ причины, скрывающиеся за другим известным принципом, что "все должно быть как у людей!";
- возможность работы с чужими файлами, созданными в формате новой  $\Box$ версии программы;
- $\Box$ элементарное любопытство, желание испытать новинки очередной версии программы, рассказать о них студентам, если ты преподаватель...;

<sup>&</sup>lt;sup>2</sup> Есть, конечно, программы, созданные с использованием госбюджетных и прочих некоммерческих, источников, но они не задают тона на рынке информационных технологий.

Читатель может сам проанализировать новинки Mathcad 12, используя вышеизложенную или свою собственную модель "Разработчик-пользователь"<sup>3</sup>. Вот их список в нумерации и на языке разработчиков:

- 1. New Engine (stability, reliability) новая программная база (больше стабильности и надежности).
- 2. Saved results сохранение результата.
- 3. New graph formatting options новые возможности при форматировании графиков (возможность изменения цвета маркеров, например).
- 4. Secondary  $y$ -axis вторая ось Y.
- 5. XMCD (XML) file format запись файлов в формате XMCD (XML).
- 6. Worksheet properties (metadata for the document) метаданные (информация об информации) в документе.
- 7. Compressed images сжатие образов.
- 8. New and improved documentation обновленная и улучшенная документация.
- 9. Enhanced functions расширенный список встроенных функций, перевод многих функций из специализированных пакетов в основной пакет Mathcad
- 10. Namespace operator системный индекс у переменных и функций.
- 11. Setting preferred units for simplification установка единицы измерения, которая будет вставляться в ответ при его упрощении.
- 12. Local functions локальная функция в программе.
- 13. Re-introduced until function возвращенная функция until.

Книга не является строгим справочным пособием по конкретной, 12-й версии Mathcad, хотя почти все ее пользовательские новинки в книге рассмотрены.

<sup>&</sup>lt;sup>3</sup> Можно попытаться создать и реализовать на компьютере ее математический аналог по примеру, скажем, модели "Хищник-жертва", отображенной на рис. 1.36. У модели "Разработчик-пользователь" можно будет, например, спросить, когда появится очередная новая версия программы или насколько изменяет тираж книги номер версии описываемого программного продукта в ее названии.

Заодно и новинки версий 2000, 2001, 2001 и 11, через которые автору по ряду причин пришлось "перепрыгнуть"<sup>4</sup>.

В 2004 году фирма Mathsoft Engineering & Education. Inc.<sup>5</sup>, выпустила так называемый Mathcad Application Server (MAS - http://mas.mathsoft.com/mas), призванный перенести расчеты с рабочих станций на серверы в сети Интернет. Этой современной тенденции в области информационной технологии посвящена седьмая глава книги. С задачами книги читатели могут "поиграть" (изменить исходные данные и увидеть новый ответ), не ставя Mathcad на компьютер, а просто открыв соответствующий сайт в Интернете. Осталась также и традиционная возможность скачивания Mathcad-файлов книги для их редактирования. Интернет-ресурсы книги открываются через персональную страничку автора http://twt.mpei.ac.ru/ochkov. Там, в частности, читатель сможет увидеть цветные и расширенные рисунки книги (ріс), скачать заинтересовавший его Mathcad-документ (mcd), поработать с Mathcad-документом, не ставя сам пакет Mathcad на компьютер (технология Mathcad Application Server - mas), или скачать анимационный клип по теме книги (avi).

На отмеченном сайте читатели найдут и другие интересные материалы по Mathcad (в частности, все статьи автора).

Автор расширяет круг людей, которым он благодарен за помощь в написании книги и которые перечислены в предисловиях к предыдущим изданиям. Но автор делает upgrade этим благодарностям, а именно дополнительно выражает глубокую признательность Юлии Чудовой, Моне Цефтель (Mona Zeftel), Александру Солодову, Константину Орлову, Владимиру Щетинцеву, Бету Портеру (Beth Porter) и Томасу Кристоферсену (Thomas Christoffersen) за помощь и поддержку в подготовке нового издания книги. Автор также признателен читателям предыдущих изданий книги за ценные советы и пожелания.

Данное предисловие будет продолжено в мини-предисловиях к отдельным ГЛАВАМ

Ноябрь 2004

<sup>&</sup>lt;sup>4</sup> Главная причина пропусков аж четырех версий Mathcad в том, что за ними трудно было угнаться, настолько часто они выходили в свет. Да и нужно ли в отношении книг с названием "Mathcad для студентов и инженеров", а не книг типа справочников и самоучителей - завуалированных переводов документации Mathcad, разбавленных несколькими собственными примерами.

 $5$  Фирма изменила свое название. Раньше оно было короче - Mathsoft. Inc. Теперь даже название разработчика Mathcad стало ближе к названию этой серии книг. Но если говорить серьезно, то следует отметить и подчеркнуть, что основным потребителем математических пакетов у нас и на Западе является сфера образования — Education.

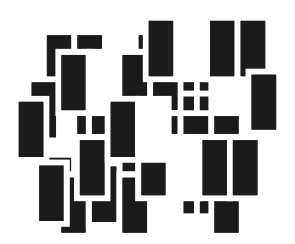

## Интерфейс Mathcad

Технология решение задач с помощью пакета Mathcad общая для всех программ. Пользователь вводит в расчет исходные данные, записывает операторы обработки этих данных и считывает ответ. В этой главе будет дано не просто подробное описание инструментов ввода/вывода информации в среде Mathcad (интерфейса Mathcad), но и представлен их критический анализ, который поможет лучше понять их суть, сильные и слабые стороны, что в конечном итоге повысит эффективность использования этих инструментов.

### 1.1. Ввод/вывод информации

#### 1.1.1. Операторы вывода результатов расчета

Пакет Mathcad в начальный момент появления на рынке компьютерных расчетных технологий позиционировался как некий суперкалькулятор: если за введенным выражением набрать = (знак "равно"), то будет выведен численный результат (рис. 1.1 — пакет Mathcad способен выдавать и аналитический, символьный результат, но об этом позже). Само же выражение при этом полностью совпадает не только по сути, но и по форме с исходным, взятым, например, из справочника. Это, в частности, означает, что в среде Mathcad с самого начала была взята на вооружение технология WYSIWYG (сокр. от What You See Is What You Get - что видишь на экране, то и получишь при печати): исходные формулы присутствуют в расчете не в виде линейного текста, мало понятного для посвященного, а в виде нормального "многоэтажного" математического выражения.

Термин "суперкалькулятор" в пакете Mathcad частично остался в названии панели инструментов Calculator (Калькулятор) - рис. 1.1, где собраны наиболее часто используемые математические функции и операторы, а также сам "результирующий" оператор = с соответствующей подсказкой Evaluate **Numerically** = (Численное преобразование). Такая подсказка появляется, когда к соответствующей кнопке подводят курсор мыши. Эта панель фактически повторяет клавиатуру "научного" ("инженерного") калькулятора - реального, продающегося в магазинах "Электроника", или виртуального, "вшитого" в операционную систему Windows, например.

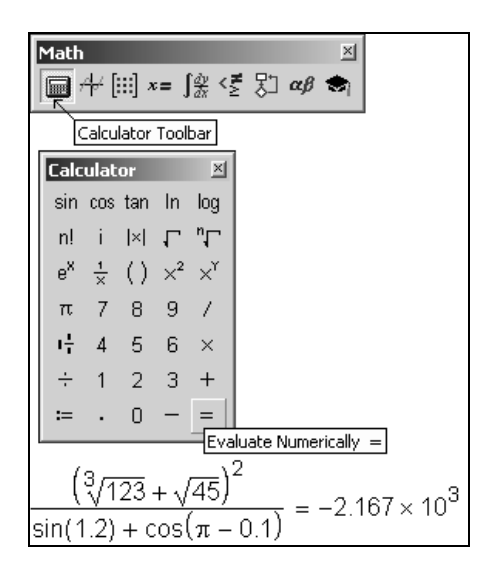

Рис. 1.1. Mathcad в режиме суперкалькулятора

В среде Mathcad численный ответ появляется сразу после ввода формулы и/или нажатия клавиши <Enter> (автоматический режим счета, установленный по умолчанию) либо после нажатия клавиши <F9> (автоматический и ручной режимы счета). В среде Mathcad есть режим, когда результат, например, аналитического преобразования появляется на месте исходного выражения, а не правее или ниже его. Вопрос о том, стоит ли одновременно показывать и формулу, и результат ее работы или делать это поочередно, связан, во-первых, с проблемой экономии "расчетного" места на экране дисплея и бумаге принтера и, во-вторых, с целью расчета, его направленностью. Если расчет имеет чисто утилитарную цель - обработка новых данных и вывод ответа, - то формула может быть и лишней. Если же необходимо изучать расчет в образовательных целях, для дополнительного контроля правильности результата или возможности его модификации, то формулы не будут лишними. В среде Mathcad есть инструменты сокрытия формул расчета (части Mathcad-документа), о которых будет рассказано далее (см. рис. 1.31).

Сразу отметим, что калькулятор Mathcad (см. рис. 1.1) принципиально отличается от других подобных вычислительных систем (табличные процессоры, языки программирования высокого уровня и др.) тем, что он может работать не просто с числами (величинами), а с физическими величинами. На рис. 1.2 в качестве примера показан расчет в среде Mathcad мощности человеческого сердца с такими параметрами: прокачивается 70 мл крови в секунду, давление при этом повышается с 80 до 120 мм ртутного столба (среднестатистический человек в покое), а КПД этого живого насоса равен 70%.

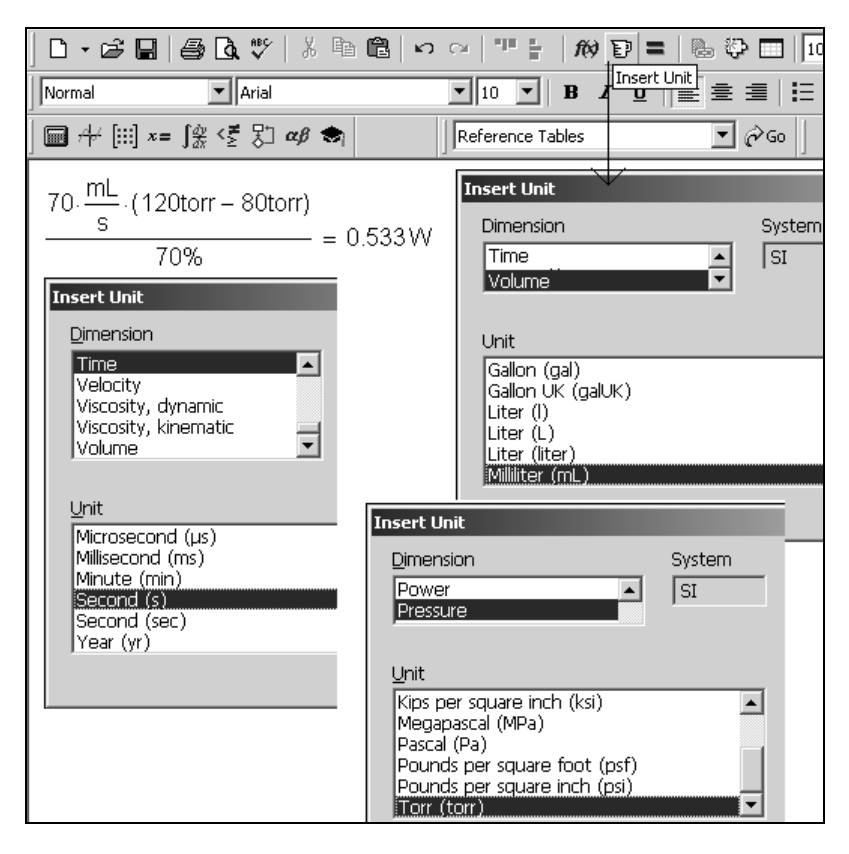

Рис. 1.2. Калькуляция в среде Mathcad физических величин

Единицы физических величин *встроены* в Mathcad наряду с другими фундаментальными математическими константами - такими как число е (основание натурального логарифма) или  $\pi$  (отношение длины окружности к ее диаметру),  $c$  — скорость света в вакууме и т. д. Подробнее об инструменте физических величин Mathcad будет рассказано в разд. 1.4. На рис. 1.2 показаны и продублированы диалоговые окна Insert Unit (Вставка единиц измерения), через которые в формулы были введены миллилитры (mL), секунды (s) и мм рт. ст. (torr). В Mathcad также встроен справочник по основным математическим и физико-химическим формулам и константам, из которого можно переносить (копировать) в расчет нужные величины с соответствующими единицами измерения. Например, на рис. 1.3 показано, как в среде Mathcad можно провести расчет по знаменитой эйнштейновской формуле  $E=mc^2$ , взяв массу электрона из справочника Mathcad, а скорость света в вакууме из диалогового окна Insert Unit (Вставка единиц измерения).

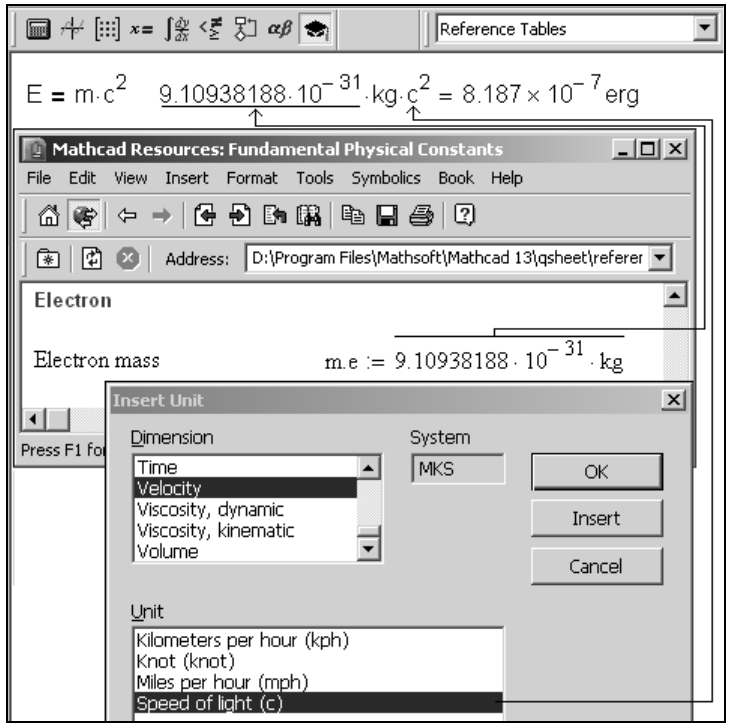

Рис. 1.3. Работа с физическим справочником Mathcad

Справочник вызывается командой Reference Tables (Таблица ссылок) из меню **Help** (Справка).

Второй источник дополнительной справочной информации для создаваемых документов — это электронные книги (electronic books, e-books)<br>1990 — "Harrison Harry" Larrent Mathaed Harry 14 Terrices (1990) можно "прикрепить" в среде Mathcad. На рис. 1.4 показано оглавление одной можно "прикрепить" в ереде Mathcad. На рис. 1.4 показано оглавление одной.<br>--- ------- ------- ---------- --- Would be recovered and recovered and face accur- $\frac{1}{4}$  – книги по Wavelets, по новому направлению преобразования функций, альтернативному традиционному Фурье-анализу.

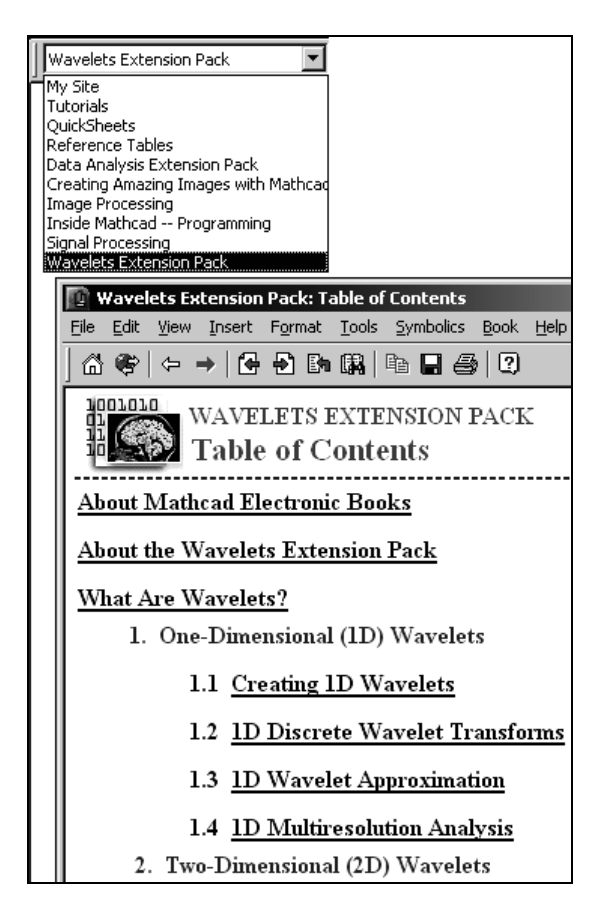

Рис. 1.4. Пример работы с электронной книгой в среде Mathcad

Į 1 На март 2007 г. были доступны следующие e-books: Mathcad Data Analysis Extension Pack, Mathcad Signal Processing Extension Pack, Mathcad Image Processing Extension Pack, Mathcad Wavelets Extension Pack, Mathcad Solving and Optimization Extension Pack, Mathcad Civil Engineering Library, Mathcad Electrical Engineering Library и Mathcad Mechanical Engineering Library.

В операторе вывода численного результата = (см. рис. 1.1 и 1.2) скрыто очень много умолчаний, которые можно нарушить, вызвав командой Result (Результат) из меню Format (Формат) или двойным щелчком мыши по ответу диалоговое окно форматирования численного ответа, две вкладки которого показаны на рис. 1.5.

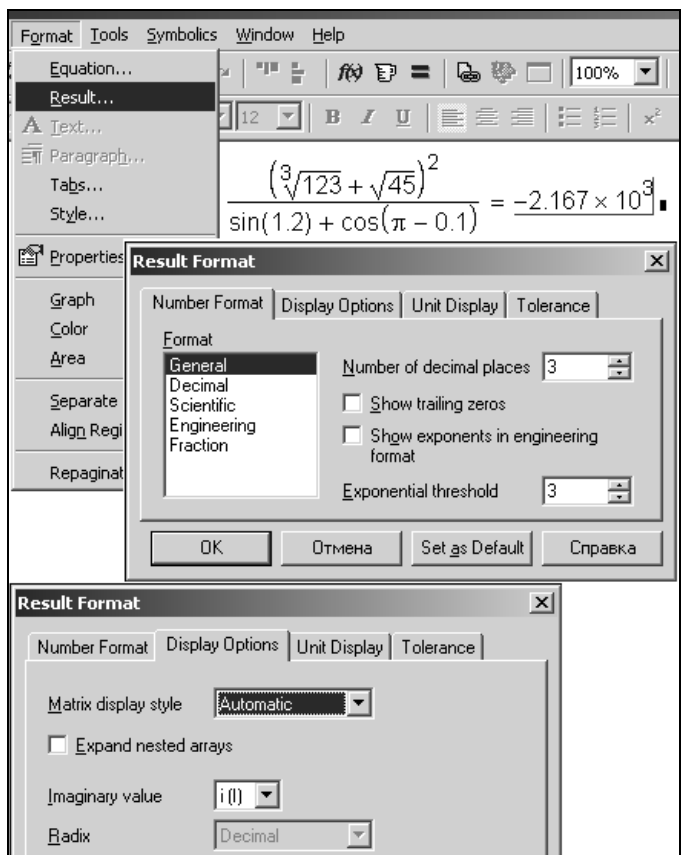

Рис. 1.5. Диалоговое окно форматирования численного ответа

Вот далеко не полный перечень умолчаний вывода чисел, который также эволюционировал по мере развития самого пакета Mathcad:

численный ответ выдается в десятичном, а не в двоичном, восьмеричном  $\Box$ или шестнадцатеричном представлении, которые также возможны в среде Mathcad через обращение к раскрывающемуся списку Radix (Основание системы счисления) на вкладке Display Options (Параметры отображения), представленной на рис. 1.5;

числа выводятся в виде десятичной (1.333, например), а не простой дроби  $\Box$ (4/3 или 1  $\frac{1}{3}$ ), что также допустимо в Mathcad (позиция Fraction (Дробь) в списке Format (Формат) на вкладке Number Format (Форматирование чисел) на рис. 1.5);

#### **ПРИМЕЧАНИЕ**

Ввод числа в виде простой дроби возможен через сложение и деление  $(a:=1+1/3$ , например), либо, если есть желание опустить знак сложения, через кнопку  $\overline{F}$  на панели инструментов **Calculator** (Калькулятор) рис 1.1.

- выведено только три знака после запятой (счетчик **Number of decimal**  $\Box$ places (Число десятичных знаков) на вкладке Number Format (Форматирование чисел) на рис. 1.5); в среде Mathcad 12/13/14 максимальное число выводимых знаков увеличено с 15 до 16. Это связано с новой вычислительной платформой пакета;
- $\Box$ число выведено в так называемом экспоненциальном формате, т. к. оно меньше  $10^{-2}$  (счетчик Exponential threshold (Экспоненциальный порог) на вкладке **Number Format** (Форматирование чисел) на рис. 1.5);
- если мантисса числа оканчивалась бы нулями, то они не были бы показа- $\Box$ ны (на рис. 1.5 это соответствует сброшенному флажку Show trailing zeros (Показывать нули) на вкладке **Number Format** (Форматирование чи- $(1)$ );
- число округлено по последней цифре в мантиссе;  $\Box$
- если бы число было комплексное, то в нем мнимая единица отмечалась  $\Box$ бы буквой *і*, а не *і*;
- фон, на котором прописан ответ, белый, а сами числа черные ◘

ИТ. Л.

Пользователи Mathcad могут не только нарушать эти умолчания при форматировании очередного выведенного числа, но и делать эти нарушения умолчаниями. Для этого достаточно после очередного форматирования нажать кнопку Set as Default (Сделать умолчаниями) на вкладке Number Format (Форматирование чисел) в окне Result Format (Формат результата). Форматирование численного ответа может быть локальным, касающимся только

выбранного оператора = или глобальным, охватывающим весь Mathcadдокумент.

Форматирование выводимой справочной информации - очень важный момент, т. к. в нем косвенно отображается точность тех или иных расчетов. Более удобно и уместно в расчетной практике при форматировании ответа лимитировать не число знаков после запятой, а общее число значащих цифр.

На рис. 1.6 показан несколько необычный Mathcad-документ, в котором продемонстрировано сложение чисел в разных системах счисления, что фиксируется соответствующими суффиксами: b (бинарное, двоичное число), о (восьмеричное число) и h (шестнадцатеричное число). Отсутствие суффикса означает десятичное число.

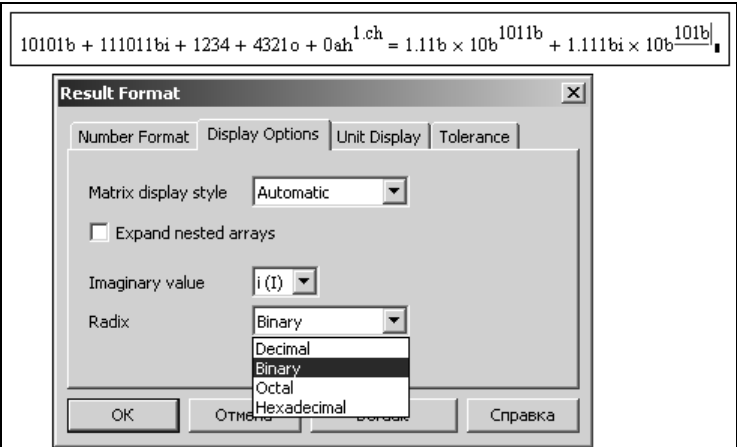

Рис. 1.6. Оперирование числами в различных системах счислений

Перевод результата вычисления из системы умолчания (десятичная) в альтернативные ведется через диалоговое окно Result Format (Формат результата), также показанное на рис. 1.6.

На рис. 1.7 представлен Mathcad-документ, по которому ведется преобразование целых чисел (встроенные средства Mathcad делают это и с дробными числами — см. рис. 1.6) по различным системам счислений — от двоичной до шестнадцатеричной. При этом NN-ичность чисел можно сделать большей чем 16, записав в переменную NBD более длинный текст: "... GH... Z...".